# OPENESYS 工学の全てがここに!

JUNE 13

はじめての自炊

Raspberry Pi オーディオ

絶叫マシンを克服しよう

特集:STEP (筑波大学宇宙技術プロジェクト)

めかぶ納豆パイスープを飲んで 高校生クイズで優勝する

頭が犯される言語のお話

データの指紋とは?

Index

#### この雑誌について

この雑誌は工学システム学類公認サークル「OpenEsys」が発行する雑誌です。 工学とは無関係な内容に始まり、だんだんと工学的な内容になるような構成にしました。 工学に興味がある人もない人も是非手に取って読んでみてください!

# 「初めての自炊」

4ページ

灰木炭(esys14)

#### 「絶叫マシンを克服しよう」

7ページ

さいぞー(esys14)

#### 「特集:STEP」

9ページ

筑波大学宇宙技術プロジェクトさん

## 「頭が犯される言語のお話し」

11ページ

こたろ(esys14)

# 「メカブ納豆パイスープを飲んで高校生クイズで 優勝する」

14ページ

Adelie(esys14)

### 「Raspberry Pi オーディオ」

19ページ

いとう(esys14)

# 「データの指紋とは?」

24ページ

グリ(esys14)

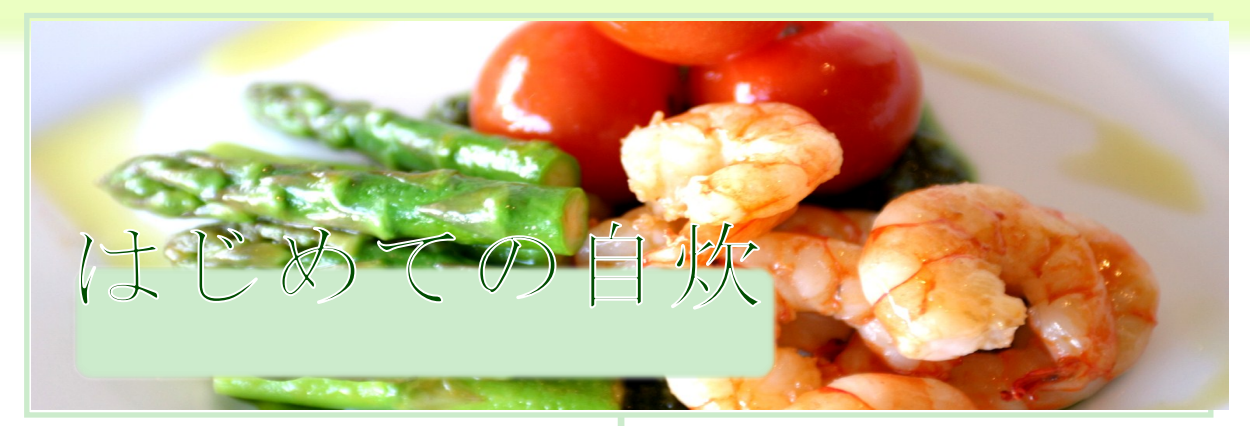

こんにちは、灰木炭です(`・ω・´) 新歓号と いうことで、新入生の関心が高いであろう「自 炊」について記事にしてみたいと思います。

#### □ 自炊は大切

生活能力は割と大事です。とくに筑波大生 は一人暮らしの人が非常に多いので自炊でき るというのは結構高ポイントです。 これはもう自 炊を始めるしかない(`・ω・´)!

しかし自炊に高い壁を感じている人も多いの ではないでしょうか? 時間がない、手間がか かって面倒、コンビニ弁当や牛丼で十分、新し いことを始めるのは大変、というように自炊に 難しさを感じてしまう人も多いかもしれません。

そんな方へ向けて、簡単に自炊を始められ るスモールステップ献立を考えてみました(`・  $\omega$ <sup>(1)</sup>!

#### □ 準備編

自炊には調理道具が必要です。はじめのう ちは

- 電子レンジ
- 雷気ケトル(やかんより便利)
- 鍋
- フライパン(深さがあるものが便利だと思 う)

#### ● 菜箸

があればいいかなあと思います。

必要があった時に買い足していきましょう(` ω・´)

#### □ 初級編

(チーズ入りハンバーグ)

簡単なところで、まずはチーズ入りハンバー  $\forall \xi$ 作ってみましょう(` ω·´)!

チーズ入りハンバーグと聞くととても面倒くさ そうなイメージがありますが、今は便利な時代 なので簡単に作れてしまいます。

#### ・ 材料

これらは全てコンビニで入手することができ ます。

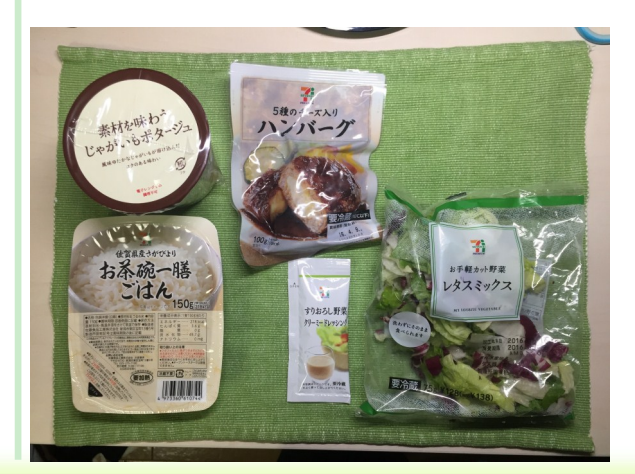

- レトルトごはん
- 適当なインスタントスープ
- レトルトチーズ入りハンバーグ
- カット野菜
- ドレッシング

もう材料を見ただけで作り方までわかってし まいそうです(`・ω・´)!

- ・ 作り方
- 1. ハンバーグを袋に書いてある通りにレンジ で調理します。
- 2. 適当にサラダを盛り付けます。
- 3. ごはんをレンジでチンします。

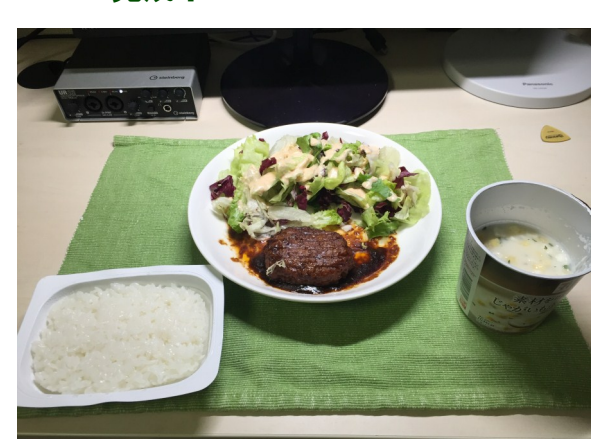

調理時間はトータルで8分でした。すぐに作 れちゃいますね(`・ω・´)!

・ コメント

サラダは冷たい方が美味しいので別のお皿 に盛り付ける方がいいのですが、洗い物を少な くするという観点で同じ皿にしてしまいました。 この辺のずぼらさが自炊のポイントだったりしま す。

コンビニにはおかずになりそうなものが売っ ているので案外いろいろなものが作れてしまい ます。コンビニで買えるものは弁当だけではな いのです(`・ω・´)!

今回の値段はトータルで 550 円くらいです。 自炊にしてはちょっとかかりすぎな気もします が、ここからスープを抜くなどして値段を調整し てみるのもいいかもしれません。そもそもごはん とハンバーグがあればロコモコ丼弁当と似たよ うなものが作れてしまうので、それで終わらせ てしまってもいいかもしれません。

#### □ 中級編(肉野菜炒め)

初級編の内容を見てがっかりしましたか? でも自炊の第一歩ってそのくらいがちょうどいい と思うんですよ。

中級編では、ちょっと自炊っぽい内容になる ように工夫してみました。

・ 材料

これらはスーパーで買いました。

- 豚肉こま切 極小
- ニラ炒めカット野菜
- 米(無洗米は楽)
- インスタント味噌汁

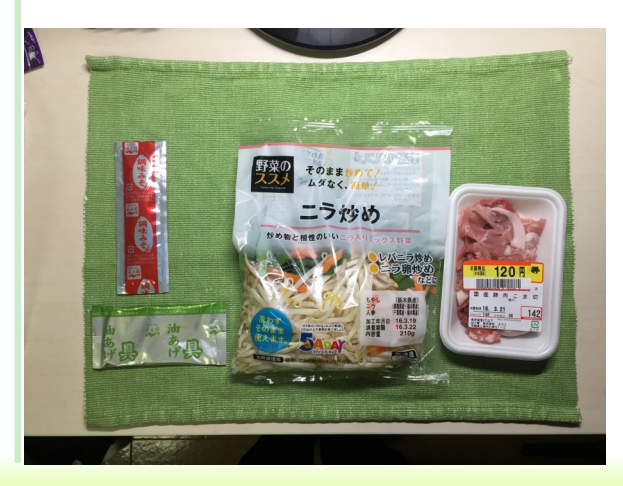

© 2016 OpenEsys

・ 完成!

- $6$  OpenEsys 6月号
- 塩コショウ
- 醤油
- 油

使い切れるだけの量を買うのがポイントで す(`・ω・´)

- ・ 作り方
- ・ごはん
- 1. お米を炊きます
- 2. 余ったら冷凍しましょう。
	- ・肉野菜炒め
- 1. 滴当に油をしいて豚肉を炒めます。
- 2. だいたい火が通りそうなとこまで来たら カット野菜を投入します。
- 3. 適当に塩コショウして炒めます。
- 4. 適当なところで火を止めて適当に醤油 をかけます。

・味噌汁

- 1. お湯を沸かすだけですね。
	- ・ 完成!

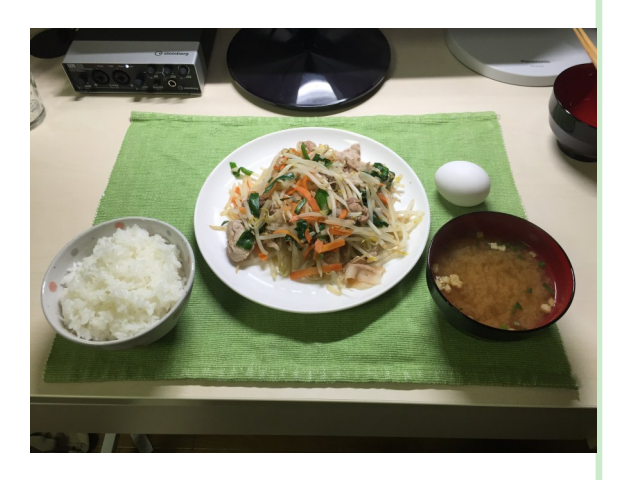

© 2016 OpenEsys 写真には卵が写っていますが、これはこの 後卵かけごはんとして美味しくいただきまし た。

・ コメント

スーパーで買い物する場合も、最初は カット野菜のように手間が発生しにくいものか ら買うようにしましょう。自炊なので炒める時 間や味付けは全部適当でいいです。火が 通っていれば食べられる!

これらを全部作るのでだいたい15分です。 案外時間がかからないですね!

今回はトータルで 300 円くらいでした。 スーパーのカット野菜は量が結構あるので、 この値段で満腹になれると思うとコスパ的に もいいのではないでしょうか?

#### □ おわりに

ここまで包丁が一度も出てこなかったこと に気づきましたか? 単にレンジするだけ、炒 めるだけなら楽に自炊ができてしまいます。

今回はレトルトを中心に使いましたが、冷 凍食品も頼もしい味方です。唐揚げなんかも あっという間に作ることができます。

自炊を始めるなら最初からあれこれしよう とせず、簡単なものから作っていくのがポイン トです。

自炊に慣れて飽きてきた頃に新しいことに 挑戦するのがいいと思いますよ(`・ω・´)

 $\tilde{c}$ は で は 楽 し い 自 炊 生 活 を ( ` · ω·  $\hat{ }$ )!!!

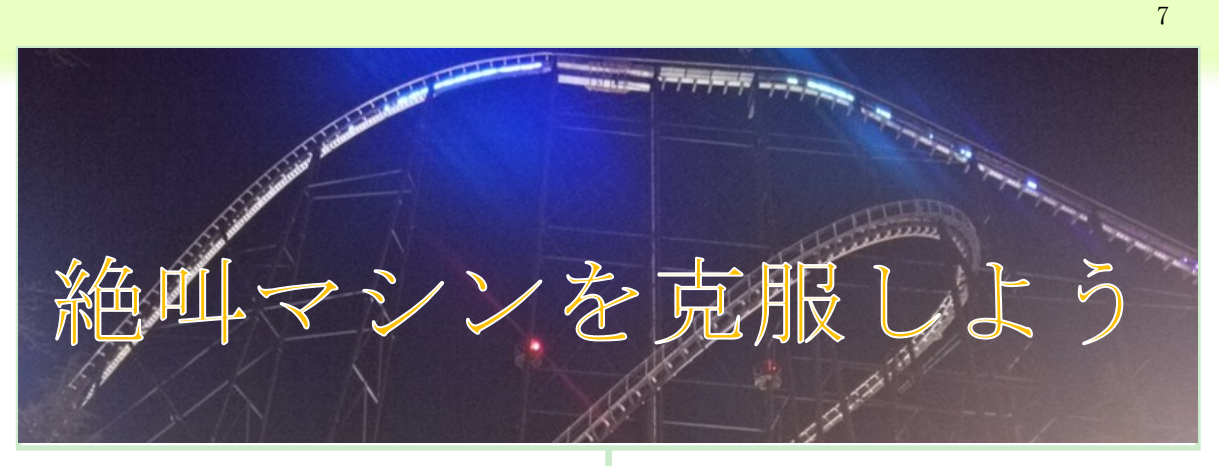

皆さん御機嫌よう。OpenEsys工学しない担 当のさいぞーです。今回は相変わらず工学と 全く関係のない絶叫マシンについてのお話をし ようかと。

大学生の遊び場といえばやはり遊園地!し かし絶叫マシンが苦手ゆえに遊園地を心から 堪能することができない人も少なからずいるの ではないでしょうか。一緒に行く友人や恋人が 得意だとなおさら距離を感じてしまうかも。

関東周辺ならやはり東京ディズニーリゾー ト、富士急ハイランドへ行くことが多いでしょう。 (<del>東部動物公園は?</del>)特に富士急は絶叫マシ ンの数・クオリティともに他の遊園地の比では なく、苦手な人はハム太郎のコースター(実は これも結構怖い)くらいしか乗るものがないとい う状況に。実は私も絶叫マシンが大の苦手で、 飛行機のちょっとした揺れにもビビるくらいでし た。しかし半ば無理やり富士急に連れて行か れ、全国有数の凶マシンに乗せられたことで 絶叫マシンの楽しみ方を覚え、帰るころには一 丁前の絶叫マシンジャンキーになっていたので した。

ではなぜ私が絶叫マシンを克服できたの か、そのイロハを伝授しようと思います。

絶叫マシンが苦手なそこの君・・・

絶叫マシンを克服して遊園地デートを成功

#### させよう!

# □ なぜ絶叫マシンは怖い のか?

絶叫マシンとは主にコースター系・フリー フォール系・バイキング系などのアトラクション のことを指します。多くの人に親しまれているの はやはりコースター系で、今回もこれに焦点を 当てて掘り下げていきたいと思います。

一般的なコースター系のアトラクションでは 急上昇&下降・急旋回・急加速などをウリにし ています。「ジェットコースターが怖い」と思う理 由の大半は実生活では到底味わうことのない 超スピードや浮遊感を、それも自分の制御で きない領域で体感することに対する恐怖なん じゃないでしょうか。つまり裏を返せばそれに慣 れてしまえば恐怖感は大分薄れるということ。

またジェットコースターにも「魅せどころ」のよ うなものがあり、スピードで怖がらせるのか浮遊 感で怖がらせるのか分かれば自分の得意な コースターを判断することができます。例えば TDLのスペースマウンテンなどはスピードこそ速 くても急降下がないため浮遊感を感じることは あまりないです。

#### □ 絶叫マシンの対処法

そんなこと言ってもどう対処すりゃええね ん!ということで以下に具体的な対処法を示 します。

効果には個人差があるのでご了承を。

#### ・動画を見る

ジェットコースターの先頭から撮影した動 画をひたすら見ることでスピードに慣れます。 繰り返し見ることで「実は大したことないので は」と自信にも繋がります。

#### ・とにかくコースターに逆らわ ない

コースターが苦手な人は大抵安全バーに しがみつき、足を踏ん張って重力に耐えよう としています。重力に逆らうからなおさら怖く なるのです。体をリラックスさせ鳥になった気 分でコースターに引っ張られる感じで乗れば 浮遊感は薄れます。

でも怖いものは怖い!という人にオススメ するのが以下の方法です。

コースターが落下するときに、深く座り込 むのではなくむしろ席から腰を浮かせ、中腰 になって胸を張り手を離すことで、なるべく重 心が上(コースターとは逆向き)を向くようにし ます。するとあら不思議、浮遊感がかなりなく なるのです(安全バーはちょっとやそっとで動 くことはありませんので御心配なく)。騙された と思って是非お試しあれ。

#### ・とにかく叫ぶ

コースターに対して恐怖を感じるのは、脳 の理解が追いついていないからというのもあ ります。何が怖いのか口に出すことで恐怖は 和らぎます。落ちる時は「落ちるー!!落ち るー!!!速い時は「はええええ」とか言うと 効果てきめん。なるべく声が大きい方がいい です。コースターなのだから、叫んでいても 何もおかしくありません。

## ・乗り終えたあとに「楽しかっ た」と思う

絶叫マシンが苦手な方は乗り終えたあとに 沈痛な面持ちで「やっと終わった…」と言いま す。そうでなく無理やりにでも自分を鼓舞して 「いやーめっちゃ楽しかった!また乗りた い!」と思うことが大事なのです。 「ジェットコースターで一番怖いのは最初の 上り」と言われるように、終わってみれば案 外あっけないものです。

#### ・徐々に慣らしていく

苦手な人をいきなりフジヤマに乗せるとい うのは流石に酷です。比較的浮遊感のない ものやコースの短いジェットコースター等で体 を慣らしていくのが良いでしょう。

先述のスペースマウンテンや、ビッグサン ダーマウンテンなんかがオススメです。

#### □ 最後に

さて、少しは有益な情報だったでしょう か?私はこれらの方法を実践し、天下のフジ ヤマに楽しく乗れるほどに成長しました。

忘れてはいけないのが、誰もが絶叫マシン を克服できるわけではないということ。どうし ても無理だと言う人を無理やり乗せるのはモ ラルの問題にも繋がります。

ですがもしあなたが絶叫マシンを克服した いと思い、遊園地に行く機会があるのであれ ば是非これらの方法を試してみて下さい。遊 園地をより一層楽しむことが出来るでしょう。 御精読有難うございました。

# 特集: **STEP**

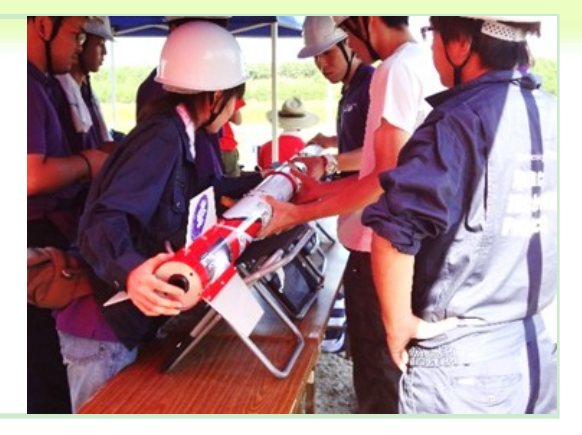

9

筑波大学宇宙技術プロジェクト(STEP : Space TEchnology Project)は、2006年5月に 筑波大学の学生有志を中心に設立されまし た。

STEPでは、宇宙に関する技術を題材にした ものづくりを中心とした活動を展開しています。

具体的には、ハイブリッドロケットとCanSatの 運用です。きっと聞き慣れない言葉だと思いま すのでそれぞれ簡単に説明したいと思いま す。

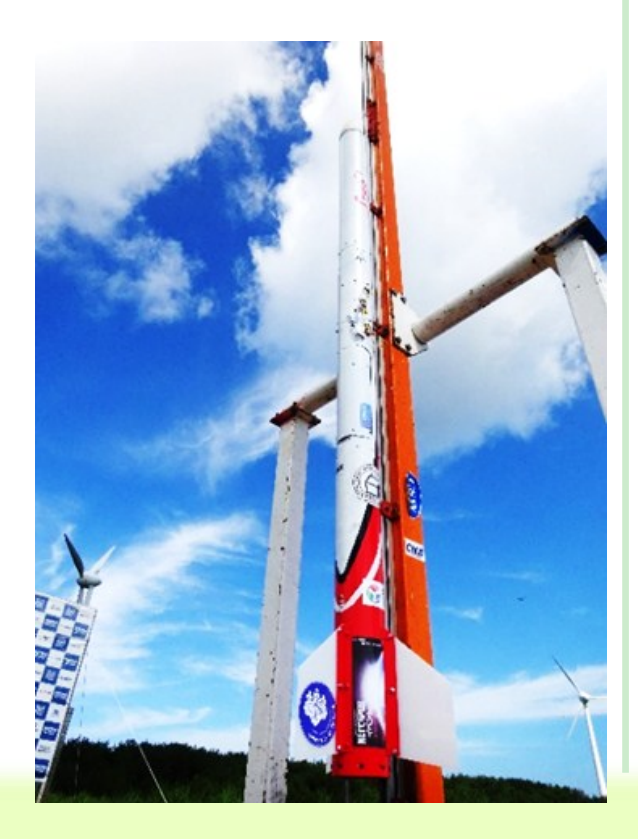

ハイブリッドロケットとは、燃料に"液体"酸化 剤と"固体"還元剤を使用したロケットのことで す。企画・設計から製作・打ち上げに至るま で、全ての段階を学生メンバーが行っていま す。CanSatは缶サイズのSatelliteの略語で、ロ ケットに搭載する模擬人工衛星のことです。惑 星探査を意識したロボットを製作し、技術の向 上を目指しています。

またSTEPでは、CanSatをロケットへ搭載する といった現実の運用に近づけるための実験を 積極的に行っています。このような実験はロ ケットとCanSatを同時に運用するため難易度 が高く、全国的にもあまり見られません。

製作したロケットとCanSatは毎年8月に秋田 県で開催される能代宇宙イベントで実際に運 用しています。そこでは全国からたくさんの団 体が集まり懇親会や技術交流会が開かれる ので、他大学の学生と交流することができま す。

このような活動をする上で、STEPではプロ ジェクト体制を重視しています。それは、宇宙 技術は個人では運用できない規模であるため です。チームで協力することで仲間との絆も生 まれます。

そしてSTEPのモットーは、何といっても、"もの づくりを通して有意義な学生生活を送ること"で す。

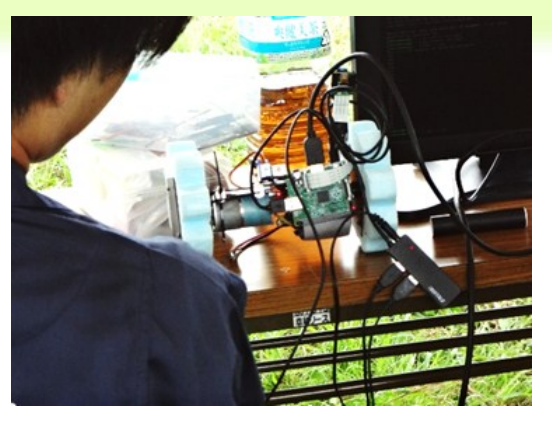

一般に、ものづくりサークルは忙しいイメー ジがあると思います。しかしSTEPでは、各自 が仕事量を調節することができ、さらに試験 期間は活動を休止するなど、学業との両立 も心がけています。実際にSTEPには体育系 サークルなど、他のサークルにも所属してい るメンバーもいます。

最後になりましたが、STEPで行っているの はものづくりだけではありません。プロジェクト マネジメントや広報、ロケットやTシャツのデザ インなど様々な分野で活躍することができま す。学類、学年、性別に関係なく、ぜひSTEP へお越しください。お待ちしております。

# +-<>[]., 頭が犯される言語のお話

こんにちは。esys14のこたろです。突然です が皆さんプログラミングは好きですか??僕は嫌 いです。C言語とかJavaとかああいうのってたく さん関数とか制約とかあって色々めんどくさい ですよね……。そんなことをうだうだ考えてい るとき、あるお話が耳に飛び込んできました。

『文字を8つしか使わないプログラミング言語 がある』

なんだそれは!!とても簡単そうじゃないか!!今 回はそんな誰のために作られたかよくわからな い言語のお話です。

#### □ BrainFu\*kとは

文字を8つしか使わない言語……その名も Brainfu\*k。伏字になってるのはあれです。この 言語はアーバン・ミューランさんという人がコン パイラをなるべく小さくしようと開発した言語 で、難解言語として知られています。実際にコ ンパイラは123Byteと小さいです。

#### □ 8つの文字

さて、Brainfu\*kを構成する8つの文字がどう いうものか紹介していきます。

- 『>』……ポインタをインクリメントする(ポイ ンタの値を1増やす)
- 『<』……ポインタをデクリメントする(ポイン タの値を1減らす)
- 『+』……ポインタが指す値をインクリメント する
- 『-』……ポインタが指す値をデクリメントす る
- 『[』『]』……『]』が来たときポインタの値が 0でなければ『『」の直後にジャンプする。0 であれば『】』の直後にジャンプする。ルー プの役割をする
- 『.』……ポインタが指す値をアスキーコー ドに従って出力に書き出す
- 『,』……ポインタが指す先に入力の1byte 分を代入する

これら8つの文字でプログラムが書けます。 間違えました。書きます。

#### □ なにができるのこれ

上の説明を見て「なに言ってるかわからねぇ しなんもできなくね……??」と思う人が大多数 だと思われます。これから実際に例を出して説 明していきます。

初 め な の で 一 般 的 な 例 題 の 「『HelloWorld!』の出力」を図を交えながらやっ てみましょう。

© 2016 OpenEsys この言語は1行の配列からなっていて、各要 素は0で初期化されています。図にすると数字 が入った箱がたくさん並んでるイメージです。こ

の箱のなかの数字をインクリメントしたりデクリ メントしたりして、その数値に該当するASCII コードに沿った文字やらなにやらを出力したり

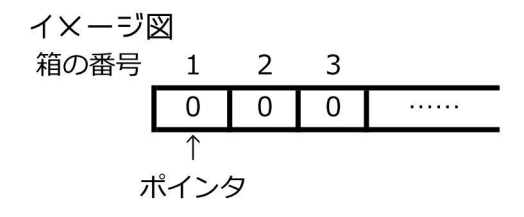

#### 初期位置

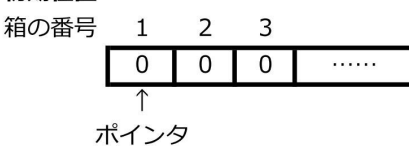

72を足していく

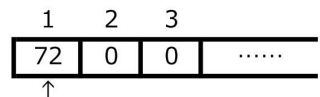

します。

まず「H」を出力してみましょう。ポインタは 最初1番目の箱を指しています。ここに「H」に 対応するASCIIコード、すなわち72を足してい ++++++++++++++++++++++++++++++++++++++ ++++++++++++++++++++++++++++++++++.

きます。そして最後に『.』で出力を行います。

これで「H」が出力できます。書けました か??72個も『+』書くのめんどくさいと思ってま すよね??やめないでください。もっと楽に書 けますから。72は8×9と因数分解できます。 これを利用しましょう。

まずポインタを『>』で2番目の箱に移動さ せます。そこに9を代入します。ここからルー プの登場です。文章だと説明しにくいので実 >+++++++++[<++++++++>-]<.

際にコードと図を見てください。

どうでしょうか。1番目の箱に8を足す作業 を9回行っています。つまり8×9ですね。先ほ どの長ったらしいコードより簡潔に、そしてプロ グラムっぽくなったと思いませんか??これで 「H」が出力されるようになりました。他の文字 もこの調子でどんどん出力しちゃいましょう。

ポインタの指してる場所を出力

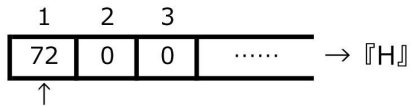

他の文字を2番目の箱3番目の箱……と それぞれの箱に数字を入れて出力してもよ いのですが、せっかくなので1番目の箱です

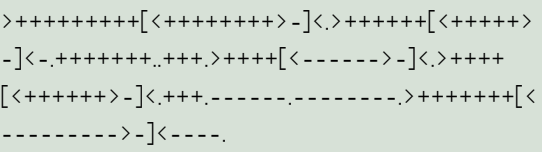

べてを済ましてしまいましょう。

BrainFu\*kは箱の中身を出力しても0にな らずそのまま中身は残ります。ですので 「Hello」と出力する場合1番目の箱の数値を 72→101→108→108→111と変化させその都 度出力を行えばよいのです。

このように文字の出力が行えます。他にも 足し算だったり掛け算だったり、手のこったこ とをすれば分岐ができたりと8文字だけで結 構色々なことができます。

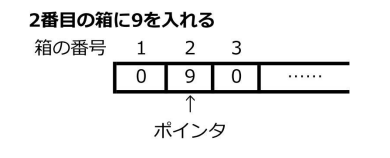

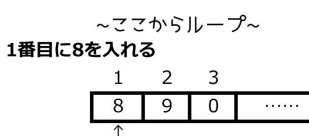

#### 2番目の箱から1引く

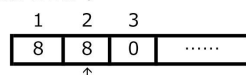

~ポインタの指している箱が0でないのでループ続行~ 1番目に8を入れる

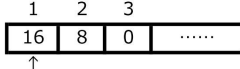

#### 2番目の箱から1引く

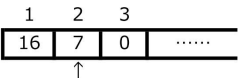

~ポインタの指している箱が0でないのでループ続行~

#### 2番目の箱から1引く

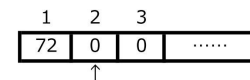

~ポインタの指している箱が0なのでループ終了~

#### ポインタの指してる場所を出力

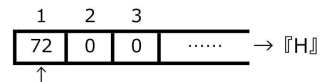

#### □ 派生言語

BrainFu\*kの8つの命令文字を他の文字に 置き換えた面白派生言語が世の中に沢山 あります。幾つかをご紹介しましょう。

Nyaruko……命令を『這いよれ!ニャル子 さん』に関連する文字列に置き換えたも  $\sigma$ 

- おっぱい言語……命令をおっぱいに関 連する言葉に置き換えたもの
- A……Aの数を各命令を置き換えたもの

3つほど紹介してみましたが……どれも変 なものばかりです。命令数が少ないため、い ろんなものに置き換えることが簡単なので す。言い換えれば、あなたもこれを使ってお もしろ言語が作れるってことです!!どうですか!! やりたくなってきましたか!!……きませんね。 はい。

#### □ 最後に

自分はこの言語に触れたとき、CやJavaな どにはない表記の仕方に面白さを感じまし た。この記事を読んでいただいてどう感じても らえたかはみなさんそれぞれですし、僕の文 章力にもよります。ただ、学校でCやらを無理 矢理与えられ「プログラミングめんどくさ い……嫌い……」となってしまうのならば、こ のような少し風変わりな言語に触れてみて、 楽しんでみるのもいいのではないでしょうか。

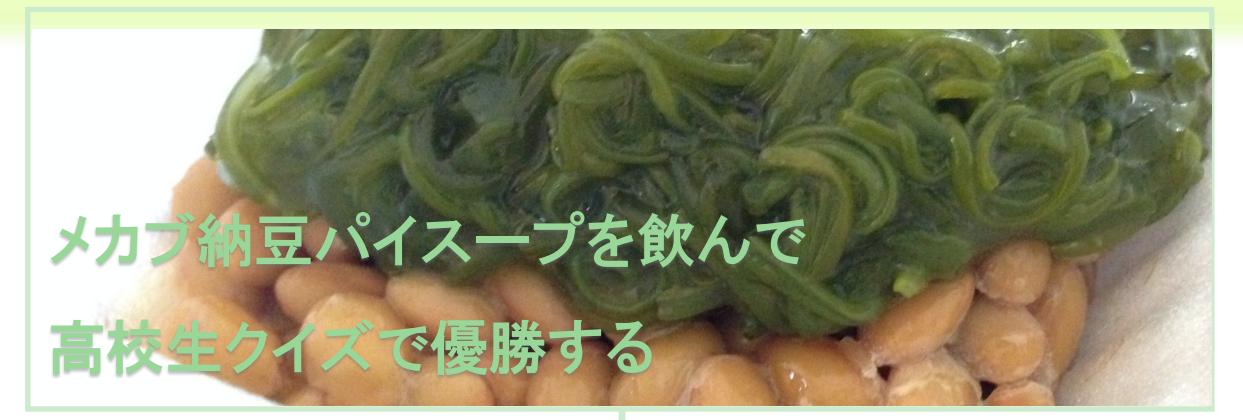

#### ・エスパーを見た日

こんにちは、Adelieです。

唐突ですが、高校生クイズという番組をご存 知でしょうか。

知らない方は、まあそういうクイズ番組が年 に1度あるもんだと思ってくださればいいのです が、とにかくその番組の中には早押しクイズの ラウンドが存在して、それというのがこんな具合 だったのです。つまり……

「問題!『ではみなさん…」「(ポーン!)銀河鉄 道の夜!」→(正解の音)

「問題!点描法で描いた『グラン…」「(ポー ン!)ジョルジュ・スーラ!」→(正解の音)

「問題!薄型テレビのひとつ…」「(ポーン!)エ レクトロルミネッセンス !」→(正解の音)

後にも先にも、あんなに強く「人の話は最後 まで聞けよこのエスパーども」と感じたことはな いです(注釈:誤解のないように断っておきます が、100%褒め言葉です)。

そりゃあまあ最後まで聞いたら早押しじゃあ ないんですけど。

高校生クイズをすげーすげーと言いながら 視聴していた当時高校生の僕は、当然彼ら スーパー高校生たちの世界は縁遠いものと考 えていたのですが、どういう因果か大学ではク イズ研究会に所属し、早押しボタンを叩くよう な人種になってしまいました。

人生どう転ぶか分からないものです。

#### ・エスパーになる日

さて、当然の話、クイズ研究会に所属するだ けで彼らのようになれるわけではありませんし、 実際僕は彼らの足元にも及びません。

じゃあどうやったら彼らのようなエスパーに 近づけるのかということなんですが、これまた 当然の話でたくさんクイズに触れて知識とカン をつけるしかないんですよね。

しかし、この方法には大きな問題がありま す。それは何か。

それはひとえに「そんなたくさんのクイズ覚え」 られるわけないでしょ」の一点に尽きます。

だって考えてもみてください。

例えば冒頭の最初の問題なんかはジャンル で言えば『文学』とでも言えるんでしょうが、宮 沢賢治が出題されるなら夏目漱石が出題さ れてもなんら不思議ではないですし、時代を 飛んで鴨長明や紀貫之、国を飛んでカフカや ディケンズが出題されても文句は言えないで しょう。

これら全てに対応するためにこなさなければ ならないクイズの量と言ったら膨大です。

しかもジャンルは文学に限りません。実際冒 頭2問目は美術ですし、3問目なんかはもう ジャンルが何かも怪しいでしょう。しいて言えば 工学かな…

きっぱり言いますが僕は暗記が苦手です。

暗記がモノを言う試験は全てロトくじ方式で 切り抜けてきた奴にこんな暗記は土台無理な のです(なんでクイズなんかやってんだって話 ですよね)。

とは言え、クイズを攻略するにはある程度の 暗記からは逃れられませんし、ここは工学部 生としてなんとか暗記を楽にする方法を考え 出したいところです……

と、ここで呼び起こされる受験時代の記憶。

確か当時の僕も「同じテーマの内容はまと めて覚える」みたいなことをしていたはずで、こ れはある程度有効だった記憶があります。

少なくとも、ありとあらゆるジャンルからほぼ アトランダムに出題されるクイズとかいうものに 対して、出題された通りの順番に取り組むより かは効果があるんではないでしょうか。これは 試す価値がありそうです。

そうと決まれば早速このアイデアを実行に移 してみましょう!

#### □ 目標

今回制作するものは以下の要請を満たすも のです。

from bs4 import BeautifulSoup import requests

def find\_all\_links():

res = requests.get(r'http://manofsaiya.sitemix.jp/data/data.htm')

soup = BeautifulSoup(res.text, 'html.parser')

- 1. 大量のクイズを保有し、
- 2. その中からランダムで1つのクイズを出題 するとともに、その"類題"も出題すること ができる

最近Pythonを勉強し始めたはいいものの、 特に何にも有効活用できていなかったところな ので、せっかくだしこれをPythonで作ってみた いと思います。

#### ・スープを仕込む

まずは「1.大量のクイズを保有する」に関し てですが、これを解決するにはBeautifulSoup と呼ばれるライブラリが便利です。

BeautifulSoupはwebページを切り分けて必 要な部分を抜き出すことができるおいしくて美 しいスープです(要はhtmlパーサーです)。あり がたいことにPython3.4以降ではpipがデフォル トで同梱されているため、コマンドプロンプトを管 理者権限で起動して「pip install beautidfulsoup4」を実行するだけでとりあえず使えるよう になります。

スープ自体にwebページを取得する能力は ないのでrequestsあたりと併用します。「pip install requests」でrequestsもインストールし て、[http://manofsaiya.sitemix.jp/data/ data.htm]こちらのwebページを取得しましょ う。ページ中2つ目の表における、5列目のリン ク先にクイズが置いてありますので、まずはこの リンクを全部抜き出します。例えばこんな感じ。

#ページ中2つ目のtable要素の中にある全てのtr要素を取り出す tr = soup.find\_all('table')[1].find\_all('tr')

#各tr要素に対して、中にtd要素が存在するならば、その5番目を取り出す  $td = [row.find all('td')[4] for row in tr if row.find('td'])]$ 

#取り出したtd要素の中にあるa要素のhref属性を読む href =  $[c.find('a').attrs['href']$  for c in td]

return href

href属性にあるURLは相対パスと絶対パス が入り混じっていたのでこの辺を適当に調整 し た の ち、こ れ ら のURL先 の ペ ー ジ を requests.getで取得して(注釈:レスポンスのイ ンスタンス変数encodingをshift-jisに設定し ないとひどい目にあう)、これもまたスープで 分解、クイズに該当する部分だけを1行ずつ テキストファイルに保存します。

以上で約6万6000問の問題を回収できま した。下拵えはこれで終了です。

#### ・めかぶ納豆パイを作る

次が本題の「2.類題の出題」ですが、これ にはword2vecと呼ばれるものを利用すること にします。

これが一体どんな理屈で動作しているも のなのかはさておくことにして結論だけを述 べるならば、word2vecは不思議な魔法理論 によって、ある単語と意味的に似通った単語 を取り出すことができるドラえもんの道具で す。

もう少しだけ詳しいことを言うと、word2vec は「整合性の取れた文章であれば似た意味 の単語は物理的に近い距離に置かれる」と いう仮定のもとで、そのような文章を読んで

単語の意味を学習し、単語の「意味」をベク トルで表現したモデルを提供してくれるもので あると言えます。word2vecもスープ同様pip からインストールできます。

不思議な事に、このベクトルの間のコサイ ン類似度(注釈:定義式)が、単語間の意味 的な類似度を表現しているかのような値を 取るのです。

今回は「クイズの問題」という文脈における 単語の類似度を獲得したいので、word2vec に先ほど回収した6万6000問を読み込ませ てこれを学習させます。ところで、word2vec は「単語と単語の切れ目」を明示的に与えて やらないとこれを認識することが出来ないの で、まずはクイズの問題を単語ごとに区切っ てあげる必要がありまして、ここで登場するの が本日2品目の食材、めかぶです。

めかぶことMeCabは、日本語の文を単語 で区切った上、品詞の特定までこなしてくれ る大変便利なソフトウェアで、例えばこれに 「すもももももももものうち」といった文を与え ると以下のような出力を得ることが出来ま す。つよい。

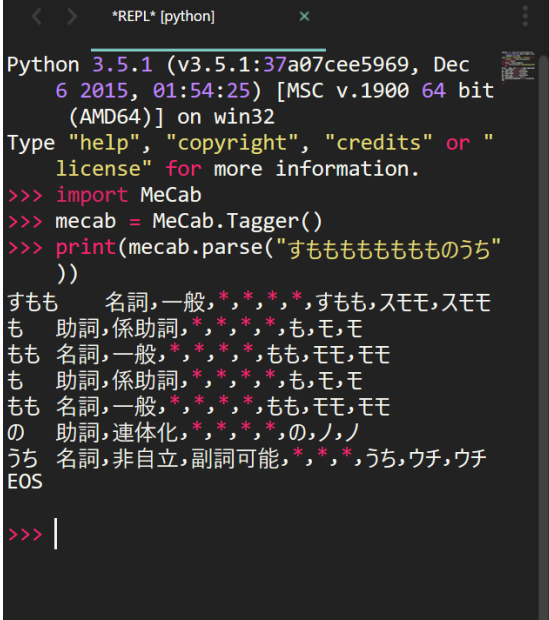

まずはMeCabをインストール。そして、この MeCabをPythonからいじれるようにするライ ブラリとして納豆パイ(natto-py)が公開されて いるので、pipにてこれを導入し(注釈:動作が 不安定だったので結局諦めて自分でバイン ディングのセットアップをしました)例の6万 6000問を単語レベルでぶつ切りにします。

めかぶが出力したぶつ切りの文を素直に word2vecに読ませても構わないのですが、 クイズのジャンルを特徴づける単語はおそら くほとんどが名詞であると思われるので、名 詞だけ抜き出してこれを半角スペース区切り で並べたものを用意し、ファイルに保存しま す。

以上のファイルをword2vecに読ませて学 習させると、めでたく「クイズ的な」ベクトルモ デルを獲得できるはずです。

・スープにめかぶ納豆パイをい れる

「1565年にフランスの騎士団長が建設し たことからその名がついた、マルタ共和国の 首都はどこでしょう」というクイズQがあったと します。

これより名詞のみを抜き出すと「1965年」 「フランス」「騎士団長」「こと」「名」「マルタ共 和国」「首都」「どこ」となるでしょう。これらを N1,N2,…,N8とします。

Niとのコサイン類似度が大きい順にベクト ル ( 単 語 ) を10個 選 ん で、こ れ をNi'1, …,Ni'10、対 応 す るコ サ イン 類 似 度 をCi1, …,Ci10としましょう。ただし、Ni=N0'1でCi0=1と します。

全てのi,jについて、Ni'jを問題文中に含 む、名詞数Mのクイズに対して(Cij)^2/M^ (1/3)のスコアを加算することを行います。こ の合計スコアをQとの類似度と(勝手に)定義 することにしました。

どうもこれがそれなりにうまく機能する様子 で、あるクイズとの類似度が高いクイズを列

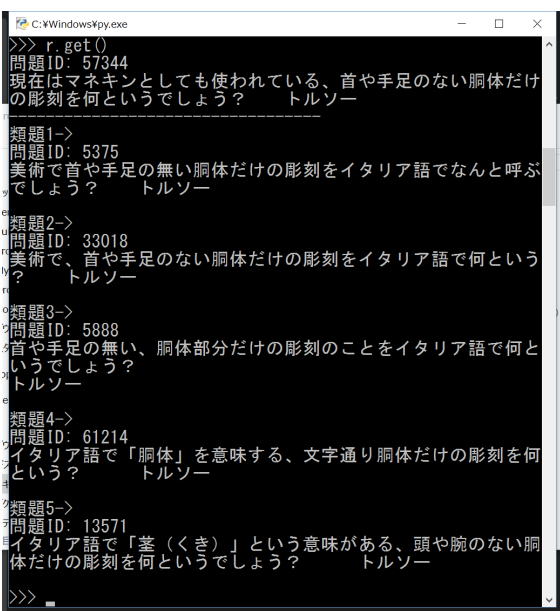

#### $18$  OpenEsys - 6月号

# **CALC:** WWW.ndoweXou.ov ▷>> r.get ()<br>問題1D: 6338<br>映画「バック・トゥ・ザ・フューチャ·<br>ルに使われる車の名前は何でしょう? ーズで、タイムトラ<br>デロリアン 類題2-><br>開題1D: 20225<br>閉題1D: 20225<br>れた、武田鉄矢が原作・主演・監督を務める映画シリーズといえばこ<br>の主人公の名前は何? 織部金次郎 類題3-><br>問題ID: 40313<br>嵐の松本潤と長澤まさみの主演で50年振りにリメイクされ今年の5<br>る黒澤明監督の作品は何でしょう?<br>『隠し砦の三悪人』<br>『隠し砦の三悪人』 類題4-><br>問題ID: 30488<br>003年公開の『ボーン・アイデンティティ』の続編に当たる、マット<br>・デイモン主演のサスペンス・アクション映画は何? 『ボーン・ス<br>ブレマシー』 類題5-><br>問題1D: 25130<br>1948年に公開された黒澤明監督の映画で、以後欠かせない存在となる<br>三船敏郎が初出演した作品といえば何? 『酔いどれ天使』 ÷ >>> r.get ()<br>野魂1D: 55709<br>野球の記録で、打数・四死球・犠飛の合計数で安打・四死球の合計数を割<br>ったもののことを何というでしょう? 出塁率 -<br>知題1-><br>問題1D: 39423<br>PDE - 2012 - 2014年11月24年王貞治の出した0.534。野球で、打数・四死球<br>犠飛の合計数で安打・四死球の合計数を割った数値を何というでしょう?<br>出塁率 類題2-><br>関題1D: 31824<br>問題1D: 31824<br>、「ミスター・エスパルス」と呼ばれた清水エスパルスの選手は誰?<br>、『ミスター・エスパルス」と呼ばれた清水エスパルスの選手は誰? 類題3-><br>問題1D: 31642<br>今年のプロ野球で史上2人目のシーズン200安打を達成し、セリーグの首位<br>打者に輝いたヤクルトスワローズの外野手は誰? 青木宣親(のりちか) 類題4-><br>問題1D: 25362<br>1971年5月3日、ブロ野球史上唯一の5打者連続ホームランを記録したパ<br>リーグのチームはどこ? 東映フライヤーズ 頓題5−><br>問題ID: 28555 ー。<br>ロ野球・セリーグで本塁打と打点の2冠王を獲得し、最多安打も記録し<br>ヤクルトスワローズの選手は誰? アレックス・ラミレス

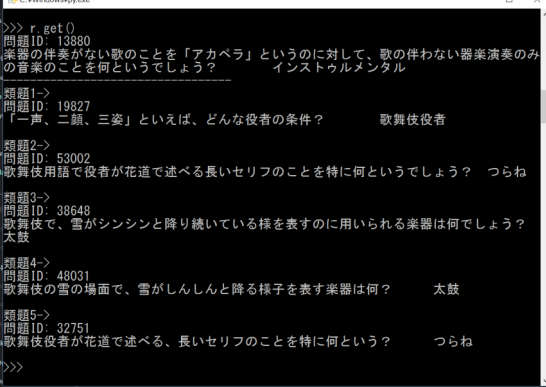

挙すると確かに類題っぽいように思われます (画像)。

精度にまだ粗があるので改良の余地はあり ますが、これにてひとまずの完成です!

#### ・おわりに

大学生は高校生クイズで優勝することはで きないことをお断りしておきます。

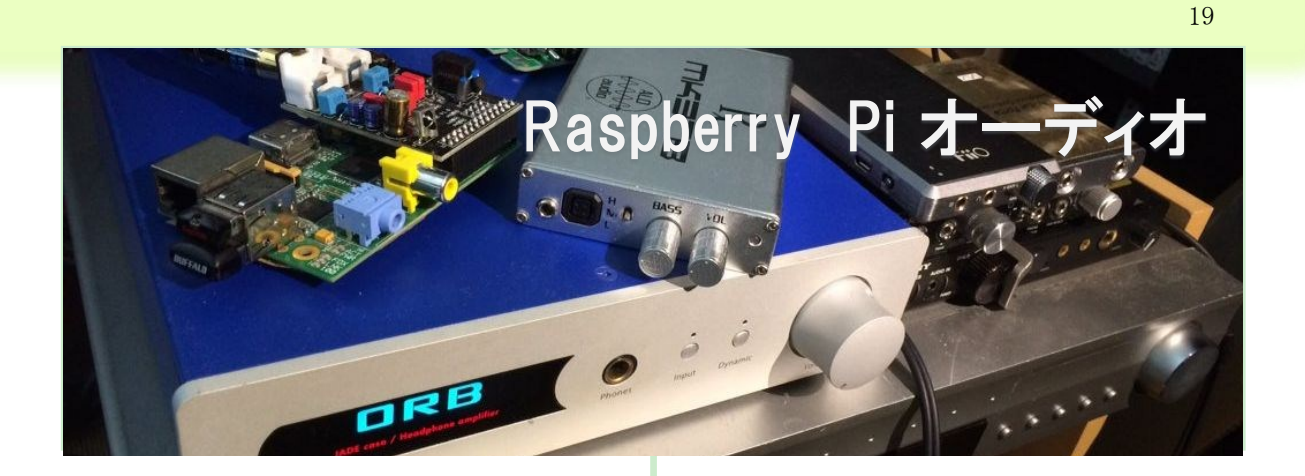

OpenEsysのオーディオ記事担当のいとうで す。

創刊号では中身の無い記事を書いてしまっ たと後悔しているので、今回は少しでも面白い 記事を書けるように頑張ります。

今回の記事の最終目標ですが、"ハイレゾ・ バイノーラル録音の耳かき音声をRaspberryPi を用いて忠実に音声出力する"にしようと思い ます。

音声ファイルががハイレゾ音源であることと バイノーラル録音されていることは耳かき音声 を心から楽しむにあたって非常に重要な要素 であると私は考えました。

さて、今回耳かき音声を再生する手順を以 下に簡単に示します。

- 1. RaspberryPiにVolumio(Debianベ ー ス の 音楽再生向けOS)をインストール
- 2. RaspberryPiのピンヘッダを用いてI2S-DAC にてデジタル信号をアナログ信号に変換 する
- 3. I2S-DACから出力した信号をフルバランス 伝送のアンプに入力し、バランスOutす る。

では手順について細かく解説していきましょ う。

# 1. RaspberryPiにVolumio (Debianベースの音楽再生向 けOS)をインストール

さて、今回はVolumioというRaspberryPi用の OSを使用したいと思いますが、Volumioは音楽 再生に特化したOSとなっています。

ではRaspberryPiにOSのイメージを書き込む 手順を以下に記載します。といってもVolumio 公式ページ(https://volumio.org/)からOSのイ メージをDLしてSDカードに書き込むだけです。

SDへ のOSの 書 き 込 み に はWindowsで は Win32 Disk Imagerを使用するのが良いと思い ます。(Macは分かりません…)

ちなみにVolumioについてちょっと補足しま す と、VolumioはRaspberryPi以 外 に も BeagleBoneBlackや他にもさまざまなシングル PCボードにインストールすることが可能な音楽 再生向けのLinuxOSです。

音楽再生に必要な機能がSDカードに書き 込むだけで準備できるので、インストール後す ぐにPCボードをオーディオプレーヤーとして利 用することが出来ます。ネットワークオーディオ の機器としても利用でき、AirPlayにも対応して いるのは私も驚きました。

インストールしたらLANケーブルとスピーカを

© 2016 OpenEsys

RaspberryPiに繋いでうまく使えるか確認しま しょう。細かい操作についてはまとめると文量 が多くなってしまうので以下に私もよくお世話 になっているサイト様のリンクを貼りましたので そちらでご確認ください。

New\_Western\_Elec様(http://nwelectric.way-nifty.com/blog/2014/04/ volumio-2f64.html)

ちなみに、音楽再生向けのOSは他にも RuneAudioというものが存在します。細かい違 いはちょこちょこありますが、RuneAudioの強 みは楽曲アルバムのアートワークを表示させ ることが可能だということです。しかし、こちら はマイナーで情報も少ないので、興味のある 方のみ調べてみてください。

# 2. RaspberryPiのピンヘッ ダを用いてI2S-DACにてデジ タル信号をアナログ信号に 変換する

(最初に断っておきますが、この2番目の手 順については筆者的に非常に気になる点を 解決したかっただけで、オーディオにあまり興 味のない方は読み飛ばしてもらって大丈夫で す。)

みなさん、オーディオ信号のデジタル伝送 についてどの程度理解していますか。標本化 や符号化、ビットレートという単語を耳にしたこ とがある方は多いと思いますが、SPDIFやI2Sと いう単語を聞いたことがあるという人は少ない のではないでしょうか。

I2S、SPDIFについて簡単に説明しますと以 下のようになります。

I2Sは音声信号をデジタル転送するための 規格、つまりDAコンバータICへの入力規格の

一つで、4本の信号線で接続されるので非常 に高い精度で信号を伝達することが可能で す。しかし、機器間を接続する際にあまりケー ブルを長く伸ばせないという欠点があります。

SPDIFはSonyとPHILIPSが提唱した音声信 号をデジタル転送するための規格であり、I2S 伝送で言う4本の信号線をひとまとめにシリア ル伝送にしたものです。これはオーディオ機 器を接続する際に機器間の距離にあまり左 右されません。

今回は複数あるデジタル伝送の規格から I2S伝送に着目して耳かき音声の高音質再生 を目指してみました。

理由は、SPDIFの場合、シリアル信号から4 本のI2S信号を取り出す際にクロックにジッ ターが乗り(私も詳しくは理解していない)、音 質の劣化の原因になってしまうからです。

といってもオーディオに興味のない人が読 んでもなんのことやら、といった感じだと思いま すので少し噛み砕いて説明します。SPDIF信 号は本来別々に伝送すべきデータ信号とク ロック信号を無理やりシリアル信号で伝送でき るようにエンコードしています。それがデータ 伝送時のエラーの原因になってしまいます。

デジタル信号にノイズが乗る?そんな馬鹿 な(笑)と読者の皆さんは感じているでしょう。 たしかに、データのエラーはよほどのことがな ければ起こりえません。つまりデータ伝送に 限って言えば(ある程度)可逆性の変換であ り、元の信号を復元できるわけです。

しかし、問題はクロック信号で、SPDIF信号 ではクロックを元にして音楽信号を再生してい ます。クロック信号はデジタル伝送すると時間 的なエラーが発生しそれがノイズとして残って しまうわけです。その時間的なエラー、つまり ジッターを取り除くのにはリクロックやメモリバッ

ファに信号を蓄えながら再生させるなど、非 常に面倒な行程を踏む必要性が生じるわけ です。

これでは機材を揃えるのに高額な機材を 用意する必要が出てきますね。

せっかくRaspberryPiを使ってベアボーンっ ぽい(かなり工学部っぽい)ことしてるんでどう せだったら安く済ませたいよね。

私はどうにかしてこの問題を解決したい・・・ と考えました。

その結果、I2S信号を使えば良くね、何を好 き好んで4つのI2S信号を無理やりシリアル信 号にエンコードしたものをさらに逆変換するこ とに苦しむ必要があるのだろうか、という結論 にたどりついたのです。

そしてなんとも都合が良いことに

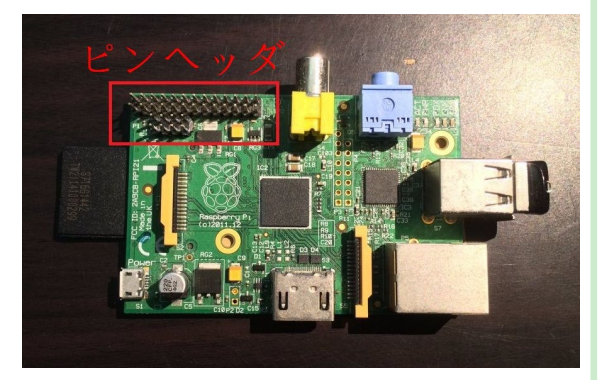

RaspberryPiは標準でピンヘッダから音楽デー タをI2Sでデジタル出力できるのです。

私は今回I2S-DACにRaspberryPi用のサウン ド モ ジ ュ ー ル を 購 入 し ま し た。(http:// www.amazon.co.jp/dp/B00ZEWD5VK/ ref=cm\_sw\_r\_tw\_dp\_8C46wb05E3Y4V )

面倒でなければI2S-DACを工作してみるの も面白いと思います。

完成したらRaspberryPiにモジュールを付け てVolumio上のSettingから出力設定を変更し

ます。VolumioのMenu->SettingにI2S driverと いう項がありますので、ここではHifiberryなど を選択しましょう。I2S-DACによっては異なる 設定が必要になることもあるので、音が出な かった時はHifiberry+などを選択して試してみ

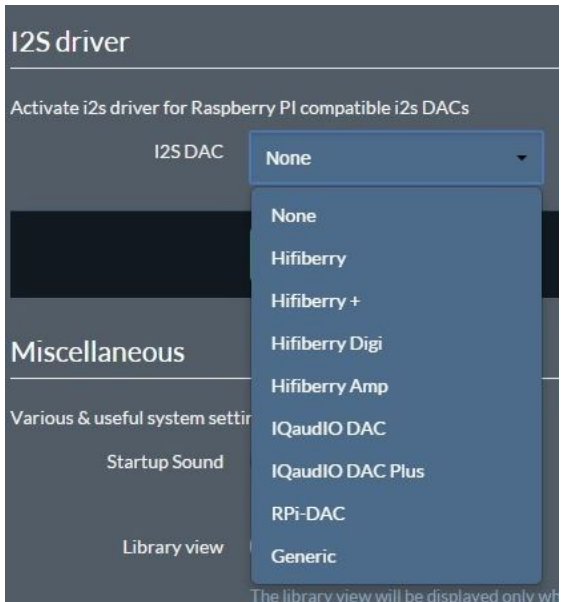

ましょう。それでも音声が出力されない場合 はDACの品名で検索してみてください。

# 3. I2S-DACから出力した信 号をフルバランス伝送のア ンプに入力し、バランスOut する。

これは、耳かき音声を楽しむにあたって、" 左右の音声が確実に分離されていること"は 非常に重要な事であると考えたうえで必要不 可欠な行程であると考えます。

今から、読者の皆さんのイヤホンが抱える 大きな問題を証明します。

みなさんのイヤホン、実は"R側にのみ伝わ るべき信号がL側に漏電し、L側にのみ伝わる べき信号がR側に漏電しています。"

これは耳かき音声を楽しむにあたって非常 に大きな問題ですよね。だって右耳だけをさ わさわされているのにも関わらず、左側の耳 にもさわさわされている音声が同時に流れて いることになりますからね。大きなノイズになり ます。なんせせっかくバイノーラル録音をして もらっているのに、そんな大問題を抱えたイヤ ホンで耳かき音声を聴いては、製作者様に 対してひどく申し訳ない気持ちになります。

上記の漏電について詳しく説明しますと、こ れはクロストークノイズと呼ばれるものですね。

クロストークと辞書をひくと、「ラジオ・電話 などにおける混線、混信、妨害音、漏話」とあ ります。2つ以上のチャンネルを扱う機材にお いて、あるチャンネルが他のチャンネルに望 まない影響を与えることになりましょうか。この 現象がイヤホンやヘッドホンにも起こります。

あなたが持っているイヤホンジャックを見て

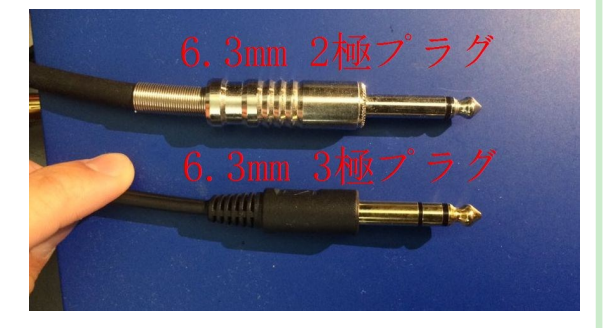

ください、一般的なイヤホンジャックは3極に 分けられています。

(Appleイヤホンとかリモコン付きのものは4 極ですよね、それは除きます。)

実はこの3つの極ですが、LとRとGNDを取る ために使われています。実はGNDがRとLで共 通GNDとして使われていることが問題の原因 になっているのです。

以下に、共通GNDを取ることによって、クロ

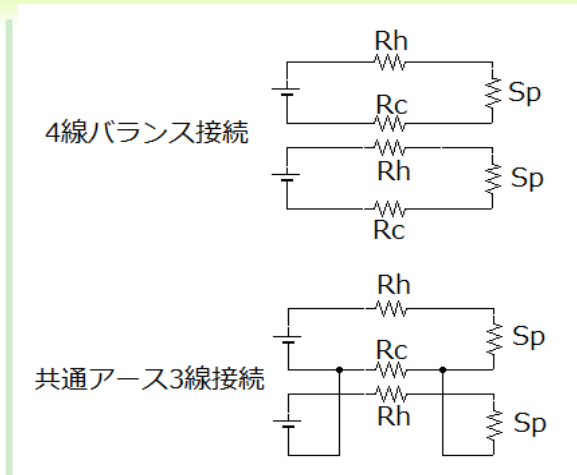

ストークノイズが発生する理由を詳しく示しま す。

上図では、上段に4線バランス接続された イヤホン、下段に3極共通アース接続された イヤホンの回路を模式的に表しました。

それぞれSpはスピーカーのボイスコイルの 抵抗、Rhは+側イヤホンケーブルの抵抗、Rc は-側イヤホンケーブルの抵抗を示していま す。

それぞれ、4極バランス接続された場合の 回路と、共通アース接続された回路を回路 解析してみましょう。実質Spにかかる電圧が 出力であると捉えて良いのでR側の入力電圧 をV1、L側の入力電圧をV2、R側の出力電圧 をV'1、L側の出力電圧をV'2とします。

$$
\frac{V'1}{V'2} = \frac{V_1}{V_2}
$$

すると4極バランス接続された場合の回路 は

で

共通アース接続された場合の回路につい

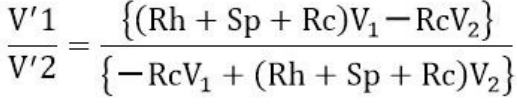

ては

になります。

これを見て分かる通り、出力される音声に は確かに違いがあることがわかります。

3極共通アース接続した回路の出力比を 見てみると4線バランス接続回路に比べてV1 とV2が複雑に入り混じり、互いに漏電しあって ノイズの原因になっていることがわかると思い ます。それに対し4極バランス接続回路を見 ると非常に簡潔な出力比がでており、これら2 つの回路を比較した場合、4極バランス接続 回路を採用するのは当然の結果であるように 思えます。

では4線バランス接続回路を用いましょう。 これで耳かき音声を堪能できそうです。

てか、真の耳かき音声を楽しむにはバラン ス出力は必要不可欠であると考えます。だっ て左耳のみに聞こえれば良い音声が右耳の スピーカーに漏れてしまうのはおかしいですよ ね。

手持ちにバランス入力、バランス出力でき るアンプがALO社のRXmk3しかなかったので 今回はこれで耳かき音声を再生しましょう! (ホワイトノイズは我慢)

他にも電波ノイズを除去したり、ケーブルに こだわってみたりと高音質を目指す手段はあ ります。そうやって試行錯誤しながら一つ一つ のノイズを除去していくことに高音質再生の楽 しみもあるんじゃないだろうか、と私は考えま す。一重に高級機材を買い揃えて満足する

よりもノイズの原因と解決方法、発生するノイ ズの種類を理解する行程はオーディオを楽し むにあたって非常に楽しい部分でもあります。 私は知識もまだまだ乏しい入門者にすぎない のでこれからもオーディオについて学び続け ていくつもりです。

さあ、この記事を読んでラズパイオーディオ を初めて見たいと思った読者諸君は自らの手 で作成した再生機器で何を聴きますか?僕 はオーディオを初めて6年経過しますが耳か き音声に落ち着きました。

それでは良いオーディオライフを。

#### □ 追記

今回私が使用した機材は以下の画像のも のになります。

ぶっちゃけALO RXmk3はホワイトノイズがか なり大きいし耳かき音声を楽しむにはあまり向 いていませんね。イヤホンはTriplefi.10proを RoothでRemold(所謂カスタムIEM化)したも のを標準ケーブル3.5mmジャック→アイリスプ ラグでバランス再生させています。接続ケー ブルはBeldenのものを使用しました。I2S-DAC はRCA出力しか出来ないのでRCA→アイリスプ ラグでRXmk3に入力しています。フルバラン ス伝送ですね。左上のむき出しの基盤は

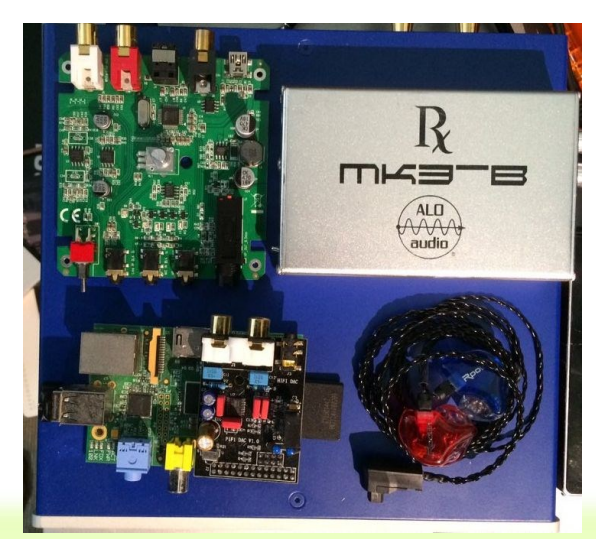

© 2016 OpenEsys

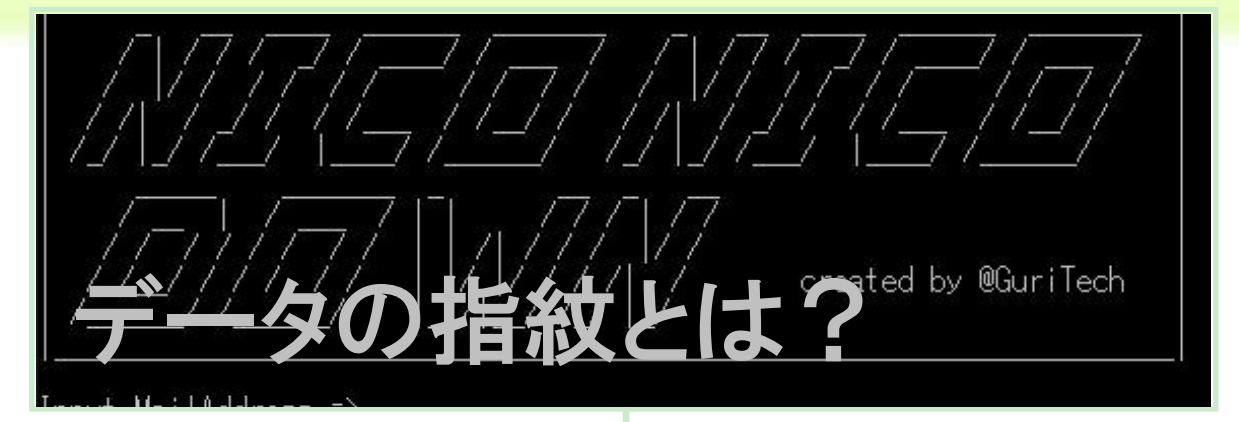

Esys14のグリです。今回は「データの指紋」 について書いていきます。

#### ◇フリーソフトの流通

皆さんはフリーソフトをよく使っているでしょ うか?おそらく、動画編集ソフトやファイルダウ ンローダー、デザインソフト等、何かの形で 使っていると思います。

いろんなことが無料で出来るのはとても良 いことですよね。という事で、私も動画保存ソ フトを作ってみました。

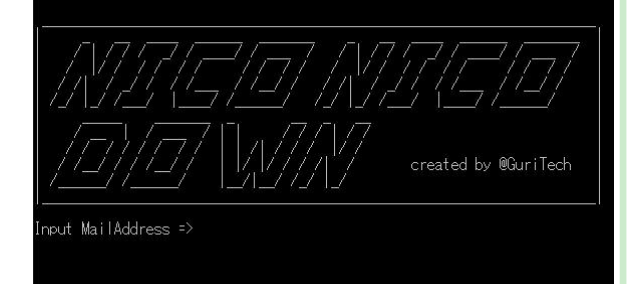

このソフトは、ニコニコ動画のアカウントを入 力し、保存したい動画のIDを入力するとローカ ルに保存されるというものです。いやー、便利 ですね。

このソフトでは、アカウント情報をニコニコ動 画のログインフォームに与えて、指定した動 画データを読み込むという流れを行っていま す。

では、このソフトを自分のサイト上で公開し てみます。しかし、私の管理しているサイトだ けでは大量のダウンロードを要求されたとき、 処理しきれるか分かりません。

そこで、他のサイトにミラーとなってもらうよ うにお願いをします。

ミラーを作ることで負荷が分散するので、ス ムーズにソフトを配布することができるようにな りました。

便利なソフトを色々な人が手軽に使えるよ うになってよかったなあ(棒)。

じゃあ、早速皆さんもダウンロードして使っ てみてください。えっ?「お前のサイトからのダ ウンロードが遅いから、ミラーからダウンロード した」って?

まあ、ダウンロードできたからいいじゃな い?

何も問題はありませんね。

### ◇ファイルは本物?

一見普通にみえることを言っているんです が、結構危険なことになっています。

今の文章の中にミラーからダウンロードした ソフトがオリジナルと同じであると断定すること ができる要素が欠片もないんですよね。

もしかしたら、ミラーに置かれているファイ

ルは改竄されていて、ソフト使用者のアカウント を盗みとるように書き換えられているかもしれ ません。

では、ファイルが改竄されているものなのか どうかを知る術はないのでしょうか?

ファイルにも指紋があったら調べることがで きるかもしれませんね。

#### ◇データの指紋

という事で、今回の主題「データの指紋」に ついて解説します。

皆さんは「一方向関数」というモノを知ってい るでしょうか?

この関数は"簡単に計算できるが、逆関数 の計算は非常に困難"という性質を持っていま す。

今回は「一方向関数」である「一方向ハッ シュ関数」というものを使ってファイルの指紋を 見つけます。

「一方向ハッシュ関数」の入力には「任意の 大きさのデータ」が与えられ、「指定されたサイ ズのデータ(ハッシュ値)」が出力されます。

どのようなサイズのデータを与えても、指定 されたサイズのデータが出力されます。

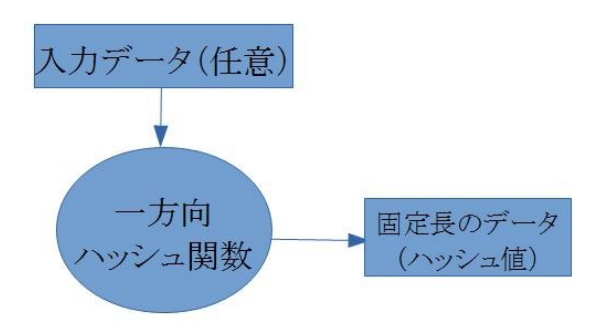

一方向ハッシュ関数に与えるデータの内容 が1ビットでも異なると、出力されるデータは全く 異なったものとなります。つまり、二つのファイ ルを

一方向ハッシュ関数に与えて、出力結果が 一致したならば、かなり高い確率で同一のファ イルであるという事になります。

さながら指紋判定の様相です。この本物か 確かめる行為を「正真性のチェック」と言いま す。

このとき、完全に一致するといえないのは、 任意の入力に対して、固定長の出力がなされ るため、異なる入力でも出力が一致することが あるためです。

この異なる2つの入力による出力が一致して しまう事を「衝突(collision)」と言います。

なので、一方向ハッシュ関数は「衝突耐性」 という性質を持っていなければ正真性のチェッ クに使うことはできません。

この「衝突耐性」には「弱衝突耐性」と「強衝 突耐性」の二つの要素があります。

「弱衝突耐性」とは「そのハッシュ値を持つ 別のデータを見つけ出すことが非常に困難で ある。」、「強衝突耐性」とは「

ハッシュ値が一致する、異なる2つのデータ を見つけ出すことが非常に困難である。」という ものです。

ファイルの指紋判定に使われる「一方向 ハッシュ関数」にはいろんな種類があります。 おそらくフリーソフトのハッシュ値としては、

MD5かSHA-1、SHA-2というものが用いられ ていることが多いと思います。しかし、MD5は強 衝突耐性が破られているので、意味がありま せん。

さらに、SHA-1は実用的な攻撃方法が報告 されているため、「CRYPTREC暗号リスト」におけ る「運用監視暗号リスト」に入っているので、

少し注意が必要です。SHA-2は今のところ は大丈夫です。

おそらく、フリーソフトの開発者はソフトごと のハッシュ値を公表していると思います(多 分)。フリーソフトを使うときはハッシュ値を チェックして使う事が望ましいです。

でも、ハッシュ値が一致したからといって 安心しないでくださいね。オリジナルが悪意 あるプログラムであったり、公表されている ハッシュ値が改竄されていることもありますか らね。

最近、暗号や、セキュリティの分野につい て調べていたので、「データの指紋」という内 容で長々と解説しました。セキュリティは勉 強してみると、いかに自分が無防備かを思い 知らされます。

皆さんも、セキュリティ関係について勉強 をしてみると結構ショックを受けるかもしれま せん。

(今回の参考文献:暗号技術入門・結城 浩 ISBN978-4-7973-8222-8)

# OpenEsys 6月号

- 発行元 OpenEsys
- 連絡先 esys.magazine@gmail.com
- **表紙 ブレコン(esys16)**
- 編集 灰木炭(esys14)
- 発行日 平成28年6月13日